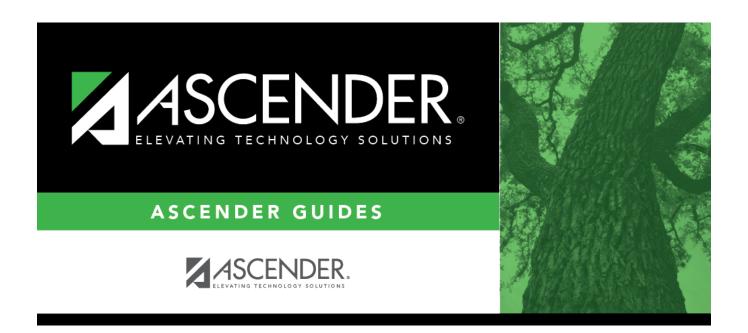

## **Attendance Zones Options**

2024/05/19 07:34 i Attendance Zones Options

### **Table of Contents**

| Attendance Zones Options       | 1 |
|--------------------------------|---|
| titoliumilioo Eolitoo optiolio | - |

iii

# **Attendance Zones Options**

## Registration > Maintenance > District Profile > District Maintenance > Attendance Zones Options

This tab allows the district to enable the use of Attendance Zones for identifying street boundaries and properly enrolling students at the correct campuses according to where they live.

#### **Update data:**

| Enable Attendance<br>Zones                          | Select to enable the use of Attendance Zones for the district. When selected, a student's physical address will be validated against the Attendance Zone boundaries when the student is being enrolled.  Current and next year boundaries are maintained on Maintenance > District Profile > District Maintenance > Attendance Zones. |
|-----------------------------------------------------|----------------------------------------------------------------------------------------------------|
| Auto Update Home<br>Campus from<br>Attendance Zones | Select to automatically update a student's home campus (i.e., <b>Att Zone Home Campus</b> on Registration > Maintenance > Student Enrollment > Demo2) according to the student's Attendance Zone, which is based on the student's physical address. This field is only enabled if <b>Enable Attendance Zones</b> is selected.         |

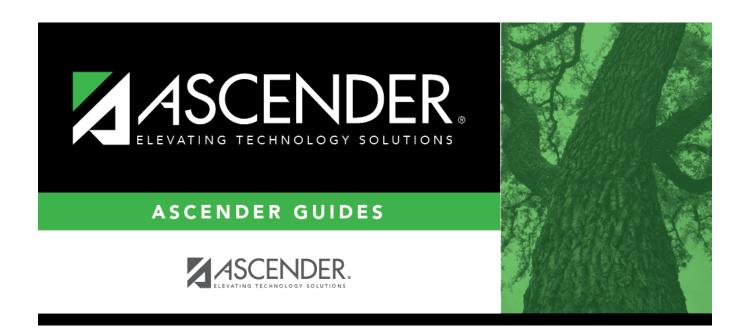

### **Back Cover**